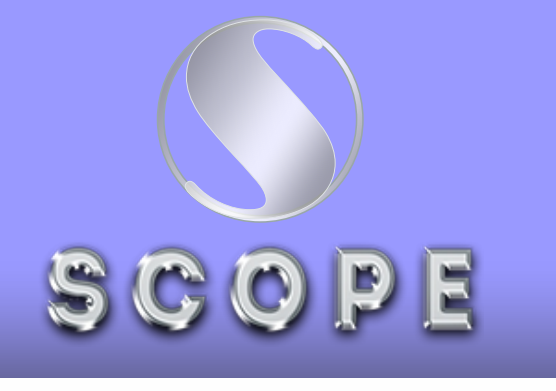

# 1Scope Computers

 $\bullet$ 

 $\bullet$ 

# Established **19998**

# **Founded by : Nishat**

**25 Years of Experience**

REVIT ARCHITECTURE SYLLABUS

### **New for Revit Architecture** Module : 1

**New Features for Revit Architecture.** 

### Module : 2 **Introduction to Autodesk Revit Architecture**

- **User Interface Tour.**
- **Browsers, Bars, Palettes and Windows.**
- **Revit Architecture Help.**

# E SCOPE A Module : 3

### **Starting an Architectural Project**

- **Starting a New Architectural Project.**
- **Navigation Tools.**
- **Configuring Global Settings.**

### Module : 4 **Starting an Architectural Project**

- **Creating Architectural Walls.**
- **Creating Architectural Walls II.**

### **Using Basic Building Components-I** Module : 5

- **Adding Doors.**
- **Adding Windows and Wall Openings.**

### Module : 6 **Using the Editing Tools**

- **Working with Selection Sets.**
- **Editing Tools.**
- **Editing Tools II.**
- **Grouping Elements.**
- **Retrieving Information**
- **About Elements.**

# SCOPE O Module : 7

**Working with Datum Planes and Creating Standard Views**

- **Working with Levels.**
- **Working with Grids.**
- **Working with Reference Planes and Work Planes.**
- **Controlling the Display of Elements.**
- **Working with Project Views.**

#### Module : 8 **Using Basic Building Components-II**

- **Creating Floors.**
- **Creating Roofs.**
- **Shape Editing Tools.**
- **Creating Ceilings.**
- **Adding Rooms.**

# 9 Module : 9

#### **Using Basic Building Components-III**

- **Working with Components.**
- **Adding Stairs.**
- **Adding Railings and Ramps.**
- **Creating Curtain Walls.**

### **Adding Site Features** Module : 10

- **Working With Site Features.**
- **Property Lines and Building Pads.**
- **Adding Site Components.**

### Module : 11

11

#### **Using Basic Building Components-III**

- **Understanding Massing Concepts.**
- **Creating Massing Geometry in the Family Editor.**
- **Editing Massing Geometry in the Family Editor.**
- **Massing in the Conceptual Design Environment.**
- **Creating Massing Geometry in a Project.**
- **Creating Building Elements**
- **from Massing Geometry.**
- **Creating Families.**

# **Adding Annotations and Dimensions** Module : 12 SCOPE (4)

- **Adding Tags.**
- **Room Tags.**
- **Keynotes.**
- **Adding Symbols and Dimensions.**
- **Dimensioning Terminology and Dimensioning Tools.**
- **Adding Alternate Dimension**
- **Units and Spot Dimensions.**

### Module : 13  **Creating Project Details and Schedules**

**Project Detailing in Autodesk Revit Architecture.** 

- **Crop Regions, Fills Patterns, and Detail Components.**
- **Adding Text Notes.**
- **Creating Drafting Views.**
- **Revision Clouds.**
- **Working with Schedules.**

### Module : 14 **Creating Drawing Sheets, and Plotting**

- **Creating Drawing Sheets.**
- **Creating Duplicate Dependent Views.**
- **Printing in Revit Architecture.**

### **Creating 3D Views Module :** SCOPE (C)

- **Three Dimensional (3D) Views.**
- **Dynamically Viewing Models with Navigation Tools.**
- **Orienting a 3D View.**
- **Generating Perspective Views.**
- **Using a Section Box.**

### Module : 16 **Rendering Views and Creating Walkthroughs**

- **Rendering in Revit Architecture.**
- **Working with Materials.**
- **Lights, Decals and Entourage.**
- **Rendering Settings.**
- **Creating a Walkthrough.**
- **Autodesk 360/Rendering.**

Module : 17 **Using Advanced Features** 

- **Creating Structural Components.**
- **Generating Multiple Design Options.**
- **Using Area Analysis Tools.**
- **Masking Regions.**
- **Creating Displaced Views.**
- **Color Schemes.**
- **Working with Project Phasing Tools.**

### Module : 18 **Using**

#### **Advanced Features II**

- **Work-sharing Concepts.**
- **Elements Families, Browsers, Generating Shadows.**
- **Creating Solar Studies.**
- **Working with Point Clouds.**
- **Revit Architecture Interoperability.**
- **Linking Building Models and**
- **Sharing Coordinates.**  $\bullet$
- **Working with Linked Models.**